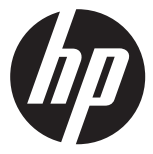

## f100

### Car Camcorder

行車紀錄器 行车记录仪 車のビデオカメラ 자동차 캠코더

Вилеорегистратор

### **Ouick Start Guide**

快速啟動指南 快速启动指南 クイックスタートガイド 빠르시자가이드

Краткое руководство пользователя

For the full version of the f100 product user manual go to: www.hp.com/support f100 完整版產品使用者手冊請至: www.hp.com/support f100完整版产品用户手册请至:www.hp.com/support f100ユーザー向け取扱説明書のフルバージョンは以下のサイトでご覧頂けます: www.hp.com/support f100 제품에관련된상세설명서는다음사이트에서확인해주십시오: www.hp.com/support Полное руковолство f100 можно найти злесь: www.hp.com/support

# **Preface**

### About this Quick Start Guide

This QSG is designed to demonstrate the features of your HP f100 Car Camcorder. All information presented is as accurate as possible but is subject to change without notice. HP shall not be liable for technical or editorial errors or omissions contained herein. For the latest reversion, visit www.hp.com/support.

### Copyright

This manual contains proprietary information protected by copyright. All rights are reserved. No part of this manual may be reproduced by any mechanical, electronic or other means, in any form, without prior written permission of the manufacturer. © Copyright 2014

### Federal Communications Commission notice

This equipment has been tested and found to comply with the limits for a Class B digital device, pursuant to Part 15 of the FCC Rules. These limits are designed to provide reasonable protection against harmful interference in a residential installation. This equipment generates, uses, and can radiate radio frequency energy and, if not installed and used in accordance with the instructions, may cause harmful interference to radio communications. However, there is no guarantee that interference will not occur in a particular installation. If this equipment does cause harmful interference to radio or television reception, which can be determined by turning the equipment off and on, the user is encouraged to try to correct the interference by one or more of the following measures:

- · Reorient or relocate the receiving antenna.
- · Increase the separation between the equipment and receiver.
- · Connect the equipment to an outlet on a circuit different from that to which the receiver is connected.
- · Consult the dealer or an experienced radio or television technician for help.

### Modifications:

The FCC requires the user to be notified that any changes or modifications made to this device that are not expressly approved by HP may void the user's authority to operate the equipment.

### Trademark Recognition

Windows XP/Vista/Windows 7/Windows 8 are registered trademarks of Microsoft Corporation in the United States and/or other countries. Macintosh and Mac OS are registered trademarks of Apple Inc. In addition, all other companies or product names are trademarks or registered trademarks of their respective companies.

### Safety and Handling Precautions WARNING:

Follow these instructions to prevent damage to the camcorder:

- · DO NOT USE UNPROTECTED IN RAIN OR WATER. PREVENT CONTACT WITH ANY KIND OF LIQUIDS
- · USE RECOMMENDED ACCESSORIES ONLY
- · DO NOT DISASSEMBLE OR ATTEMPT REPAIRS ON YOUR OWN. DISASSEMBLING THE CAMCORDER MAY VOID THE WARRANTY
- · THERE ARE NO PARTS OR COMPONENTS INSIDE THAT NEED TO BE MAINTAINED
- · REPAIRS WILL BE MADE BY AUTHORIZED SERVICE CENTERS ONLY
- · Do not touch the camcorder lens
- · Do not use abrasive chemicals, cleaning solvents or strong detergents to clean the product. Wipe the product with a clean slightly damp soft cloth.

### ATTENTION!

· ELECTROSTATIC DISCHARGE OR STRONG ELECTROMAGNETIC FIELDS CAN AFFECT THE CAMCORDER. RESTART THE CAMCORDER IN THIS CASE.

# **Package Contents**

The package contains the following items. In case there is any missing or damaged item, contact your dealer immediately.

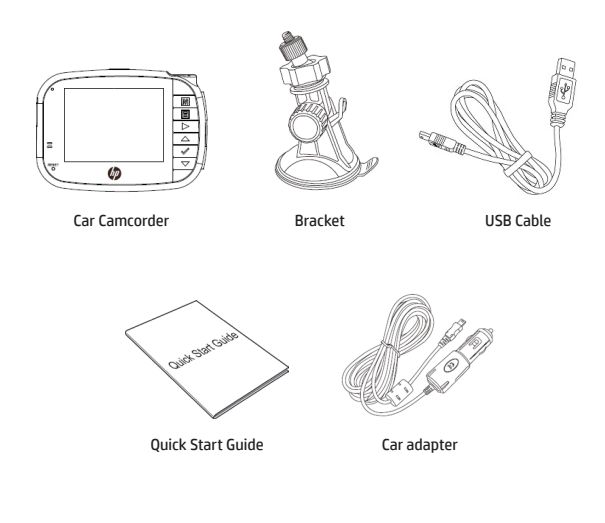

# **Product Overview**

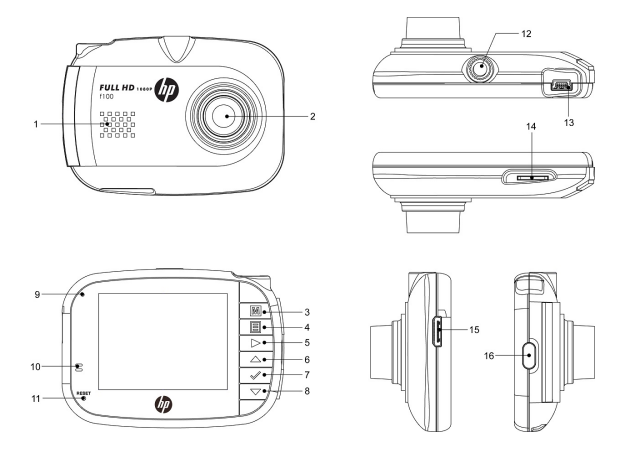

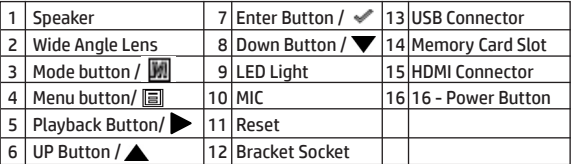

- 1. To operate the device, press the corresponding buttons (9~14) according to the guide icons shown on the screen.
- 2. Insert the Micro SDHC card and remove the lens protection film if needed before recording.
- 3. The Micro SDHC card is not included, we suggest using Class 6 or above.

# **Get Ready To Install Your Car Camcorder**

- 1. Insert the Micro SD Card\* to the Micro SD Card Slot
- 2. Insert the bracket to the car recorder
- 3. Choose a good spot on the windshield which will not block your view while driving and attach it to the windshield
- 4. Connect your car recorder to the car lighter with car adapter
- *\* Note: The SD Card is not included in the package. 4GB Class 6 is recommended.*

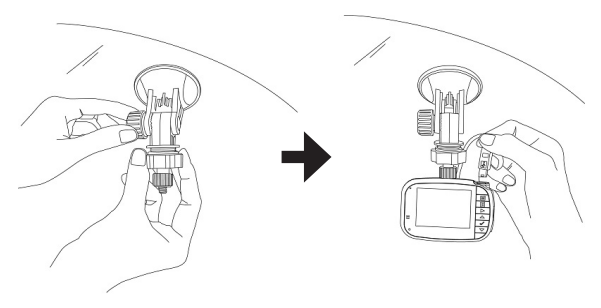

# **Cautions**

- 1. Attach the driving recorder to a suitable spot which does not block your view while driving.
- 2. Do back-up your SD card before format it.
- 3. Do NOT remove the SD card when the driving recorder is on.
- 4. If your car lighter provides electricity after your car is off, make sure to unplug the car charger otherwise the car battery will run out.

## 前言

### 關於本快速入門指南

本快速入門指南乃為示範您手上的 HP f100 行車紀錄器設計。載於本 指南之資訊皆盡可能正確,但若有更改不另行通知。此處可能包含之 技術、編輯上的錯誤或遺漏事項 HP 不負責任。如需最新版本,請至 [www.hp.com/support](http://www.hp.com/support) 。

#### 版權

本指南包含受著作權保護之內容。本公司保留一切版權。本指南之任 何部分皆不得以紙本、電子或其他方式複製為任何形式,除非得到 製造商事先書面允許。© Copyright 2014

### 美國聯邦通信委員會 **(FCC)** 聲明

本設備經測試證明符合 FCC規定第 15 條之 B 類數位裝置之條件。這些 條件之訂定乃為合理保護住家安裝環境不受有害干擾。本設備產生、 使用並釋放電磁波能量。若未依使用說明操作,可能對無線電通信產 生有害之干擾。我們無法保證安裝後是否會有干擾產生。若此設備對 無線電或電視產生有害干擾(可藉關閉再啟動此裝置來判定),使用 者可透過一或多種下列方式來嘗試解決干擾:

·將接收天線轉向或重新定位。

·加大此設備與接收裝置之距離。

·將此設備接至與接收裝置不同線路之電源。

·向經銷商或有經驗之無線電、電視技術人員尋求協助。

### 改裝

FCC 提醒使用者,非經 HP 同意而對本裝置進行變更或改裝將使使用者 失去操作本設備之權益。

#### 商標識別

Windows XP/Vista/Windows 7/Windows 8 乃屬於美國及其他國家微軟公 司之註冊商標。Macintosh 及 Mac OS 乃屬蘋果公司之註冊商標。此外, 其他公司名或產品名各為屬於其公司之商標或註冊商標。

#### 安全及操作注意事項

#### 警告:

依下列指示操作以防行車紀錄器損壞·

·請勿於無遮蔽之雨中或水中使用。避免與任何液體接觸。

·請勿使用非推薦之配件。

·請勿自行拆解或嘗試維修。拆解行車記錄器可能導致保固失效。

·本產品不包含需要保養之零件。

·維修請交由經授權之服務中心處理。

·請勿觸摸行車紀錄器鏡頭。

·請勿使用研磨性物質、清潔溶劑或強力清潔劑來清潔本產品。以軟布 稍微沾濕來擦拭本產品。

#### 注音 !

### **·**靜電或強磁場可能影響行車紀錄器。遇此情形,請重新啟動行車紀錄 器。

## 包裝內容

本包裝含有下列品項。若有短少或損壞之物品,請立即聯絡經銷商。

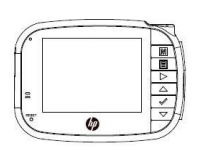

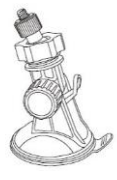

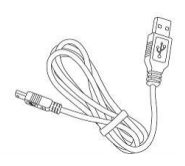

行車紀錄器 支架 USB 連接線

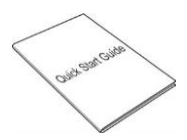

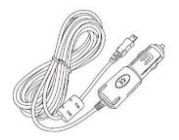

快速入門指南 車上電源轉接器

產品概觀

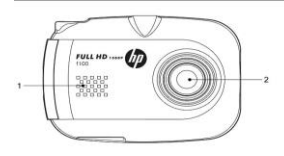

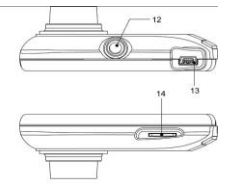

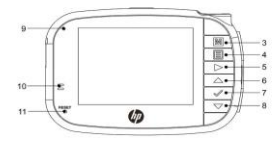

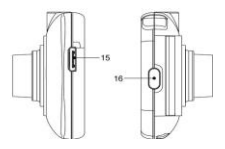

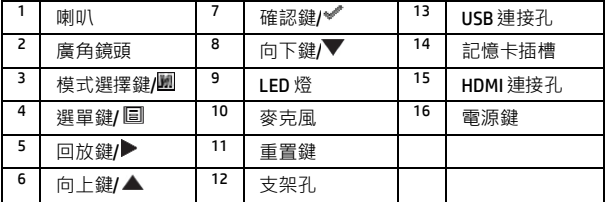

1. 請以螢幕顯示之指示圖示按下對應的按鍵(9~14)。

2. 錄影前插入 Micro SDHC 卡,需要時移除鏡頭保護膜。

3. 本包裝不含 Micro SDHC 卡。建議使用 Class 6 以上卡片。

## 安裝行車紀錄器

1. 將 Micro SDHC 卡\*插入所屬插孔。

2. 將行車紀錄器鎖於支架上。

3. 將行車紀錄器吸附於擋風玻璃上, 目於駕駛時不阳礙視線之滴當位 置。

4. 以車上電源轉接器連接行車紀錄器與點菸器。

\* 注意:本包裝不含 SD 卡。建議使用 4GB Class 6 以上之卡片。

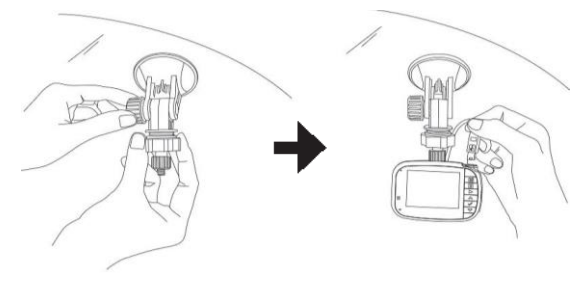

## 注意事項

1. 將行車紀錄器吸附適當位置,於駕駛時不阻礙視線為主。

2. 將 SD 卡格式化前請先備份。

3. 請勿於行車紀錄器運作時移除 SD 卡。

4. 若您的點菸器於汽車熄火時仍提供電源,則需拔除電源轉接器, 以 免汽車電池耗盡。

### 关于本快速入门指南

本快速入门指南是为示范您手上的 HP f100 行车纪录设计。载仪于本 指南的信息都尽可能正确,但若有更改不另行通知。此处可能包含的 技术、编辑上的错误或遗漏事项 HP 不负责任。如需最新版本,请至 [www.hp.com/support](http://www.hp.com/support) 。

### 版权

本指南包含受著作权保护的内容。本公司保留一切版权。本指南的任 何部分不得以纸本、电子或其它方式复制为任何形式,除非得到制 造商事先书面允许。© Copyright 2014

### 美国联邦通信委员会 **(FCC)** 声明

本设备经测试证明符合 FCC 规定第 15 条的 B 类数字装置的条件。这些 条件的订定是为合理保护住家安装环境不受有害干扰。本设备产生、 使用并释放电磁波能量。若未依使用说明操作,可能对无线电通信产 生有害的干扰。我们无法保证安装后是否会有干扰产生。若此设备对 无线电或电视产生有害干扰(可以关闭再启动此装置来判定),使用 者可透过一或多种下列方式来尝试解决干扰:

- ·将接收天线转向或重新定位。
- ·加大此设备与接收装置的距离。
- ·将此设备接至与接收装置不同线路的电源。
- ·向经销商或有经验的无线电、电视技术人员寻求协助。

### 改装

FCC 提醒使用者,非经 HP 同音而对木装置进行变更或改装将使伸用者 失去操作本设备的权益。

### 商标识别

Windows XP/Vista/Windows 7/Windows 8 属于美国及其它国家微软公司 的注册商标。Macintosh 及 Mac OS 属苹果公司注册商标。此外, 其它 公司名或产品名各为属于其公司商标或注册商标。

### 安全及操作注意事项

### 警告:

依下列指示操作以防行车纪录仪损坏:

- ·请勿于无遮蔽的雨中或水中使用。避免与任何液体接触。
- ·请勿使用非推荐的配件。
- ·请勿自行拆解或尝试维修。拆解行车记录器可能导致保固失效。
- ·本产品不包含需要保养的零件。
- ·维修请交由经授权的服务中心处理。
- ·请勿触摸行车纪录仪镜头。

·请勿使用研磨性物质、清洁溶剂或强力清洁剂来清洁本产品。以软布 稍微沾湿来擦拭本产品。

### 注意!

### **·**静电或强磁场可能影响行车纪录仪。遇此情形,请重新启动行车纪录 仪。

# 包装内容

本包装含有下列配件。若有短少或损坏的物品,请立即联系经销商。

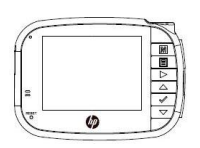

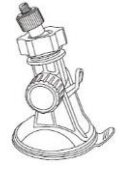

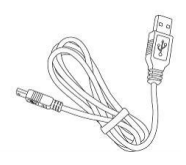

行车纪录仪 支架 USB 连接线

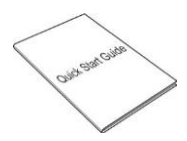

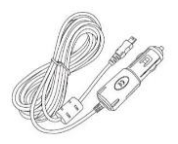

快速入门指南 车上电源转接器

# 产品示意图

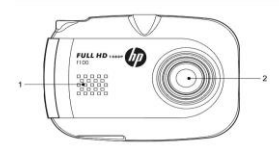

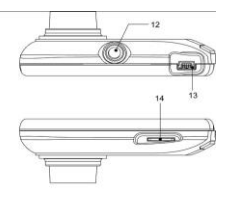

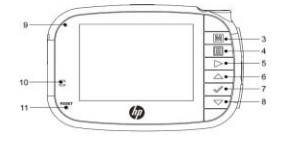

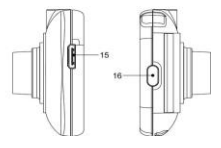

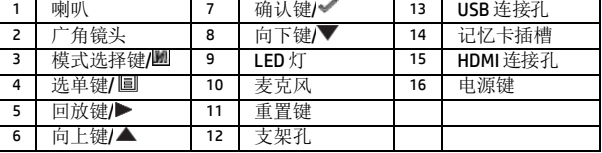

1. 请以屏幕显示的指示图标按下对应的按键(9~14)。

2. 录像前插入 Micro SDHC 卡, 需要时移除镜头保护膜。

3. 本包装不含 Micro SDHC 卡。建议使用 Class 6 以上卡片。

# 安装行车纪录仪

1. 将 Micro SDHC 卡\*插入所属插孔。

2. 将行车纪录仪锁固在支架上。

3. 将行车纪录仪吸附于挡风玻璃上驾驶时不阻碍视线之适当位置。

4. 以车上电源转接器连接行车纪录仪与点烟器。

\* 注意:本包装不含 SD 卡。建议使用 4GB Class 6 以上之卡片。

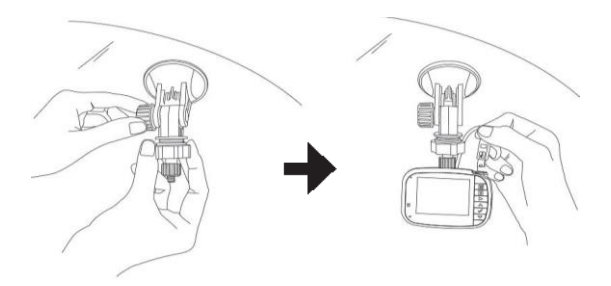

注意事项

1. 将行车纪录仪吸附适当位置,驾驶时不阻碍行车视线。

2. 将 SD 卡格式化前请先备份。

3. 请勿在行车纪录仪运作时移除 SD 卡。

4. 若您的点烟器在汽车熄火时仍提供电源, 则需拔除电源转接器, 以 免汽车电池耗尽。

前書き

#### このクイックガイドについて

このクイックガイドはお持ちのHPF100ドライブレコーダーの為に作成し たものです。このガイドに含まれる情報は正しいですが、予告なしで変 更する場合、別途に知らせないことをご了承してください。または技術 的、編集上の誤りを含めて、脱落事項の場合、 HPは 責任を負いません。 最新バージョンを求める方は、次の web サイトにアクセスして下さい。

#### [www.hp.com/support](http://www.hp.com/support)

#### 著作権

このガイドには、著作権で保護されたコンテンツが含まれます。当社は すべての権利を保留します。このガイドは製造元が事前に書面による許 可なしで、紙、電子、またはいかなる手段でその他の形に複製してはな らない。© Copyright 2014

#### 米国連邦通信委員会 **(FCC)** の声明

この設備はテストに通して、FCC の定める15 条のB 類、デジタル機器の条 件に満たします。これらの条件は合理的にホームの設置環境で有害な妨 害を受けない保護する為に設定します。この設備は電磁エネルギーを生 成し、使用、放出します。使用説明書を従わない操作する場合、恐らく 無線通信に対して有害な妨害が発生します。設置してから干渉しないこ とを保証できません。もしこの設備はラジオまたはテレビに対して有害 な妨害(この装置をリセットして判定できる)を引き起こす場合、ユー ザーが一つ、または下記の複数方法で試して解決して下さい。

·受信アンテナの方向または位置を変えます。

·設備と受信機の距離を増やします。

·この設備をレシーバーと違い電源に接続します。

·販売店または経験のあるラジオ、テレビ技術者に協力を求めます。

改造

FCC はユーザーに警告します。HPの同意せずにこの設備を変更または改造 する場合、ユーザーがこの設備の操作権益が失います。

商標の識別

Windows XP/Vista/Windows 7/Windows 8 は、アメリカ合衆国及び他の国、 マイクロソフトの登録商標です。Macintosh及びMac OS はアップル社の商 標です。その他の会社名、製品名は、その会社の商標または登録商標に 属する。

#### 安全及び操作上の注意事項

警告:

ドライブレコーダーが破損ならない為に、次の手順に従って操作して下 さい。

·雨や水に曝される場所で使用しないで下さい。いかなる液体と接触する ことを避けて下さい。

·非推薦する部品を使わないで下さい。

·分解または修復しようとしないで下さい。ドライブレコーダーを分解す る場合、保証ボイドを引き起こす恐れがあります。

·当製品は必要なメンテナンス部品が含まれません。

·メンテナンスする場合、サービスセンターに手渡して下さい。

·ドライブレコーダー のレンズに触れないで下さい。

· 研磨性の物質、清潔溶剤又は強力洗剤で当製品を洗浄しないで下さい。 柔らかい布で少し濡れ付けて製品を拭きます。

注音!

・静電気または強磁場は恐らくドライブレコーダーに影響します。この 場合に、ドライブレコーダーをリセットして下さい。

### パッケージのコンテンツ

このパッケージには、次の商品が含まれます。欠損または破損する 場合、代理店までお問い合わせ下さい。

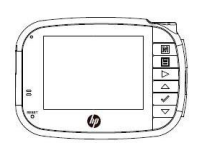

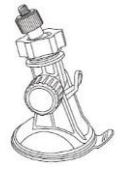

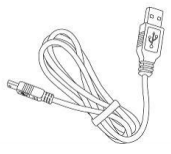

ドライブレコーダー ブラケット USB 接続線

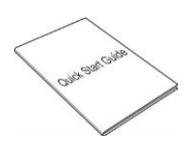

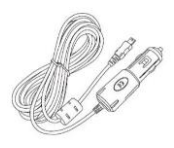

クイックガイド カー電源アダプター

## 製品の概要

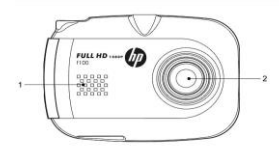

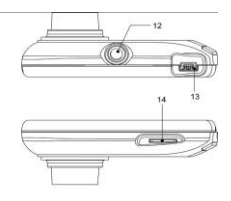

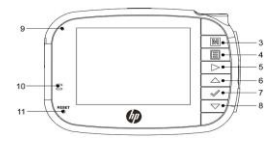

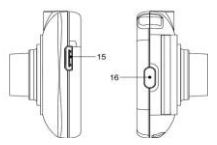

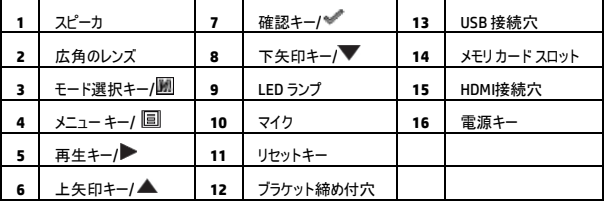

1.スクリーンのアイコンに従って、対応するプッシュ・ボタンを押し付け て下さい(9~14)。

2. 録画する前にMicro SDHC カードを挿入します、必要の時、レンズの保護 フィルムをはずして下さい。

3. このパッケージは、マイクロ SDHC カードが含まれません。クラス6以 上のカードを推奨します。

## ドライブレコーダーの取り付け

1. マイクロ SDHC カードをスロットに挿入します

2. ドライブレコーダー をブラケットに締め付けて下さい 。

3.運転する時、視線を妨害しない適切な位置にドライブレコーダー をウ ィンドシールドガラスの上に吸着して下さい。

4. カー電源アダプターでドライブレコーダーと車のシガー ライターを接 続して下さい。

\* 注章 · このパッケージは、マイクロ SDカードが含まれません。4GBクラ ス6以上のカードを推奨します。

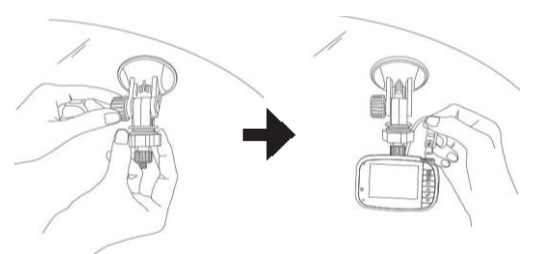

# 注意事項注意事項

1. 運転する時、視線を妨害しない適切な位置にドライブレコーダー をウ ィンドシールドガラスの上に吸着して下さい。

2. SD カードをフォーマットする前にバックアップして下さい。

3.ドライブレコーダーの操作中にSD カードを取り外さないで下さい。

4. カーシガレット ライターをオフしても、まだ電力を提供する場合、バ ッテリーの電力が完全に尽くさない為に、カー電源アダプターを取り外 して下さい。

# 머리말

### 빠른 시작 가이드

본 QSG 에는 HP F100 자동차 캠코더 기능 설명을 위해 제작되었습니다. 본 가이드에는 최대한 정확한 내용을 기재하였으며 사전 예고없이 변경 될 수 있습니다. HP 는이 문서에 포함된 기술 또는 편집 상의 오류 또는 누락된 내용에 대해 책임을 지지 않습니다. 최근 업데이트 내용은 www.hp.com / support 를 이용해 주십시오.

### 저작권

본 가이드에는 저작권법의 보호를 받는 소유권 정보가 포함되어 있으며 모든 권리는 보호됩니다. 본 가이드의 어떠한 부분도 제조업체의 사전 서면 승인없이 전자, 기계 또는 어떠한 다른 방법으로도 변경 및 복제 를 할 수 없습니다. © 저작권 2014

### 연방 통신위원회 성명서

본 장치는 FCC 규정의 Part 15 에 의거하여 검사를 진행하였고 Class B 디지털 장치의 기준을 준수하는 것으로 확인되었습니다. 이러한 규정에 대한 제한은 거주 지역 설치에 따른 유해한 장애로부터 적절한 보호를 제공하도록 설계되었습니다. 이 장비는 사용 상에 무선주파수를 생성 및 방출할 수 있으며, 설치 지침에 따라 설치 사용하지 않을 경우 무선 통신에 유해한 전파 간섭을 일으킬 수 있습니다. 단, 설지 지침에 따라 설치하였을 경우 전파 간섭이 발생하지 않을 것이라는 보장은 없습니다. 이 장비의 전원을 켜고 끄는 상황에 따라 라디오 또는 텔레비전 수신에 유해한 간섭을 일으킬 경우, 사용자는 다음 조치들을 이용해 문제를 해결해 보실 것을 권장 드립니다.

- 수신 안테나의 방향이나 위치를 변경해 보십시오.
- 장비와 수신기 사이의 거리를 멀리 유지해 보십시오.
- 수신기가 연결된 것과 다른 회로의 콘센트에 장치를 연결해 보십시오.
- 대리점이나 숙달된 라디오 / TV 기술자에게 문의해 보십시오.

### 수정**:**

FCC 의 규정에 따라 HP 측에서는 명시된 규정을 준수하지 않고 사용자가 임의로 승인되지 않은 변경이나 개조를 할 경우 본 장비의 작동에 대한 사용자의 권한을 무효화할 수 있습니다.

### 상표 인정

윈도우 XP / 비스타 / 윈도우 7 및 8 은 미국 및 / 또는 기타 국가에서 Microsoft Corporation 의 등록 상표입니다. 매킨토시와 Mac OS 는 또한 애플의 등록 상표입니다. 본 가이드 내의 다른 모든 회사 또는 제품의 이름은 해당 회사에 상표 또는 등록 상표임을 밝혀둡니다.

## 안전 및 취급상 주의 사항

경고**:** 

본 제품의 손상을 방지하려면 아래 내용을 준수해 주십시오.:

- 비나 물이 묻지않도록 해 주십시오. 어떠한 액체류와도 접촉을 피해 주십시오.
- 사용 권장되는 악세사리만 사용해 주십시오.
- 본 제품을 임의로 분해 및 개조하지 마십시오. 본 제품을 임의로 분해할 경우 품질 보증이 무효화될 수 있습니다.
- 내부에는 임의로 수리하거나 교체될 부품이나 구성 요소가 없습니다.
- 수리는 인증된 서비스 센터만을 이용해 주십시오.
- 캠코더의 렌즈를 만지지 마십시오.
- 화학 세정제, 연마제, 날카로운 물체로 본 제품을 청소하지 마십시오. 약간 습기가 있는 부드러운 헝겊으로 청소하길 권장드립니다.

### 경고**!**

### 정전기나 강력한 전자기장은 본 캠코더에 영향을 미칠 수 있습니다**.**  이러한 경우 제품을 재시작해 주십시오**.**

# 패키지내용물

본 패키지에는 다음과 같은 내용물이 포함되어 있습니다. 내용물 중 어떠한 하자나 누락된 내용물이 있으시면 즉시 구매처로 연락해 주십시오.

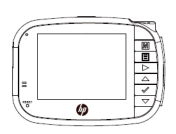

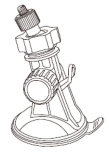

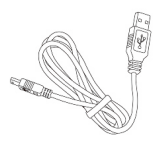

자동차 캠코더 보랫킷 USB 케이블

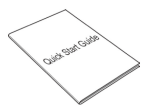

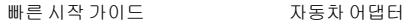

# 제품외관

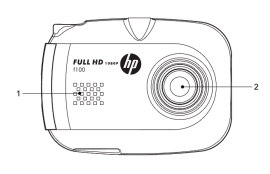

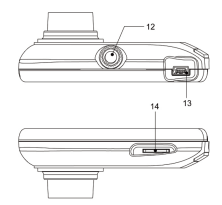

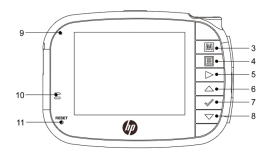

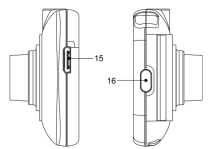

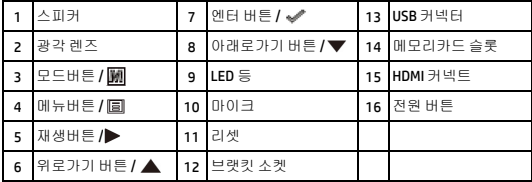

- 1. 본 장치를 작동하려면 가이드에 표시된 내용에 따라 화면에 표시되는 해당 버튼 (9~14)을 조작해 주십시오.
- 2. 마이크로 SDHC 카드를 설치하고 녹화 전에 렌즈 보호 필름을 제거해 주십시오.
- 3. 마이크로 SDHC 카드는 본 제품에 포함되어 있지 않으며 Class 6 혹은 그 이상의 제품을 사용하길 권장드립니다.

# 귀하의자동차에캠코더 설치하기

- 1. 마이크로 SD 카드를 마이크로 SD 카드 슬롯에 장착하기
- 2. 브랫킷을 자동차 레코더에 장착하기
- 3. 앞유리 중 운전 시야를 가리지 않는 적합한 장소를 선택하여 정확하게 고정시키기
- 4. 자동차 어댑터의 자동차 라이터 자리에 본 자동차 레코더를 장착하기
- *\** 주의*: SD* 카드는 본 제품에 포함되어 있지 않으며 *4GB Class 6* 을 사용하실 것을 권장드립니다*.*

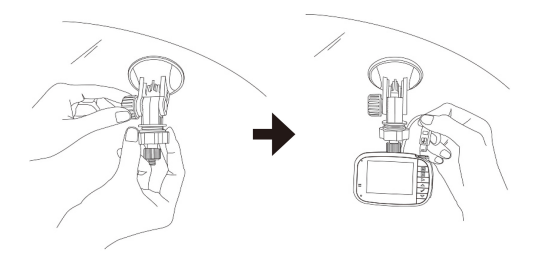

# 경고

- 1. 운전 시야가 가려지지 않는 적합한 곳에 본 제품을 설치해 주십시오.
- 2. SD 카드를 포맷하기 전에 백업을 하십시오.
- 3. 운전 녹화 중일 때 SD 카드를 제거하지 말아 주십시오.
- 4. 자동차 라이터를 이용하는 경우, 자동차 충전이 완료되면 충전 플러그를 제거해 주십시오. 그렇지 않으면 자동차 배터리가 방전되는 상황이 발생할 염려가 있습니다.

# **ПРЕДИСЛОВИЕ**

#### О кратком руководстве по эксплуатации

Целью настоящего руководства является ознакомление Вас с особенностями видео-регистратора HP f100. Вся представленная информация являлась актуальной на момент написания руководства, но может быть изменена без предварительного уведомления. НР не несёт ответственности за опечатки, технические и релакторские ошибки в данном документе.

#### Авторское право

Данное руководство по эксплуатации содержит информацию. защищенную авторским правом. Все права защищены. Никакая часть этого руководства по эксплуатации не может быть воспроизведена любыми механическими, электронными или другими средствами в любой форме без предварительного письменного разрешения от производителя © Авторское право 2014

#### Признание торговой марки

Windows XP/Vista/Windows 7/Windows 8 являются зарегистрированными торговыми марками Microsoft Corporation в США и/или других странах. Macintosh и Mac OS являются зарегистрированными торговыми марками компании Apple Inc. Кроме этого, все другие компании и названия изделий являются товарными знаками или зарегистрированными товарными знаками соответствующих компаний.

#### Меры безопасности и предосторожности ПРЕДУПРЕЖДЕНИЕ:

Следуйте этим инструкциям, чтобы предотвратить повреждение вилеокамеры:

- Не используйте устройство во время дождя или находясь в воде.
- $\ddot{\phantom{0}}$ Предотвращайте контакт с любым видом жидкости.
- Используйте только рекомендованные принадлежности.
- Не разбирайте и не пытайтесь сами ремонтировать регистратор.  $\ddot{\phantom{0}}$ Польтка самостоятельного ремонта может привести к аннулированию гарантии.
- Не существует деталей или компонентов внутри, за которыми  $\bullet$ нужен регулярный уход.
- Ремонт должен быть произведен только авторизованным  $\bullet$ сервисным центром.
- Не трогайте объектив вилеокамеры.  $\bullet$
- Не используйте абразивные химикаты, чистящие растворы или  $\bullet$ сильные моющие средства для чистки изделия. Корпус изделия следует протирать чистой слегка влажной мягкой тканью.

### **ВНИМАНИЕ!**

Электростатический разряд или сильные электромагнитные  $\bullet$ поля могут влиять на устройство. В данном случае выключите регистратор и снова включите после прекращения воздействия.

# Содержимое упаковки

Упаковка содержит следующие принадлежности. В случае, отсутствия или повреждения каких либо деталей, немедленно обратитесь к дилеру.

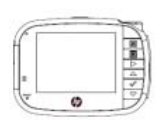

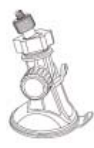

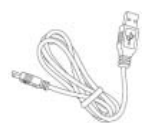

Автомобильный видео-регистратор

Держатель

Кабель USB

Spoke Cold

Краткое руководство по эксплуатации

Автомобильный адаптер

# Вид устройства

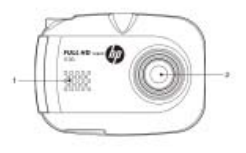

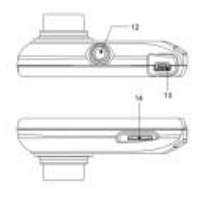

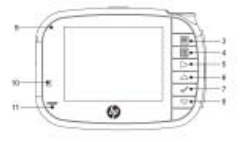

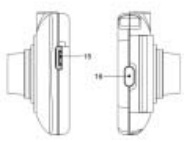

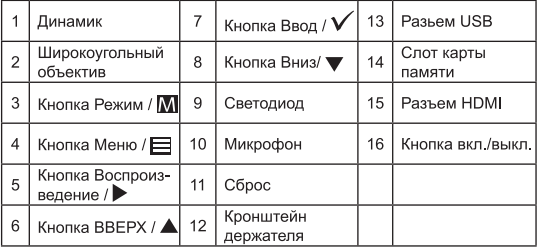

- 1. Для работы с устройством используйте кнопки (3 ~ 8) в соответствии с перечнем значков, отображаемых на экране.
- 2. Вставьте карту Micro SDHC и снимите защитную пленку с объектива, если это необходимо, до начала записи.
- 3. Micro SDHC-карта не входит в комплект поставки: мы рекомендуем использовать класс 6 или выше

# Подготовка видео-регистратора к работе

- $1<sup>1</sup>$ Вставьте Micro SD-карту \* в отверстие для Micro SD-карты.
- $\mathcal{P}$ Вставьте держатель в автомобильный видео-регистратор.
- 3. Выберите место на лобовом стекле, которое не будет мешать обзору во время вождения и прикрепите туда видео-регистратор.
- 4. Полключите Ваш вилео-регистратор к прикуривателю с помощью автомобильного адаптера.

Примечание: SD-карта не входит в комплект поставки. 4ГБ класса 6 рекомендуется.

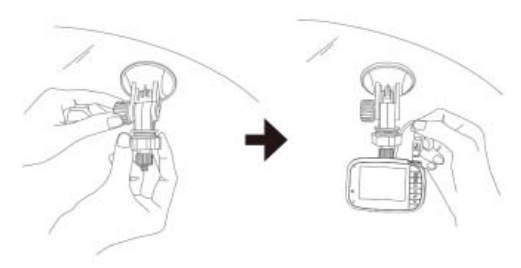

# Предостережения

- 1. Прикрепите видео-регистратор на подходящем месте, где он не будет мешать обзору во время вождения.
- 2. Сохраните ланные SD-карты перел ее форматированием.
- 3. Не извлекайте карту памяти, когда видео-регистратор включен.
- 4. Если прикуриватель Вашего автомобиля остаётся под напряжением после выключения зажигания, то выньте автомобильное зарядное устройство из прикуривателя после выключения зажигания. Иначе аккумулятор Вашего автомобиля может разрядиться.

P/N: 8PHP8040210